## Instrukcja aktywacji kodu dostępu do Odrabiamy.pl

Proszę o wykonanie następujących kroków:

- 1. Wejść na stronę:<https://bezpieczny.pl/odrabiamy>
- 2. Podać numer polisy grupowej
- 3. Podać kod dostępu
- 4. Nacisnąć przycisk "Aktywuj dostęp"
- 5. Nacisnąć przycisk "**Zaloguj/Zarejestruj, aby aktywować dostęp**"
- 6. Po zalogowaniu nacisnąć przycisk "Aktywuj dostęp"

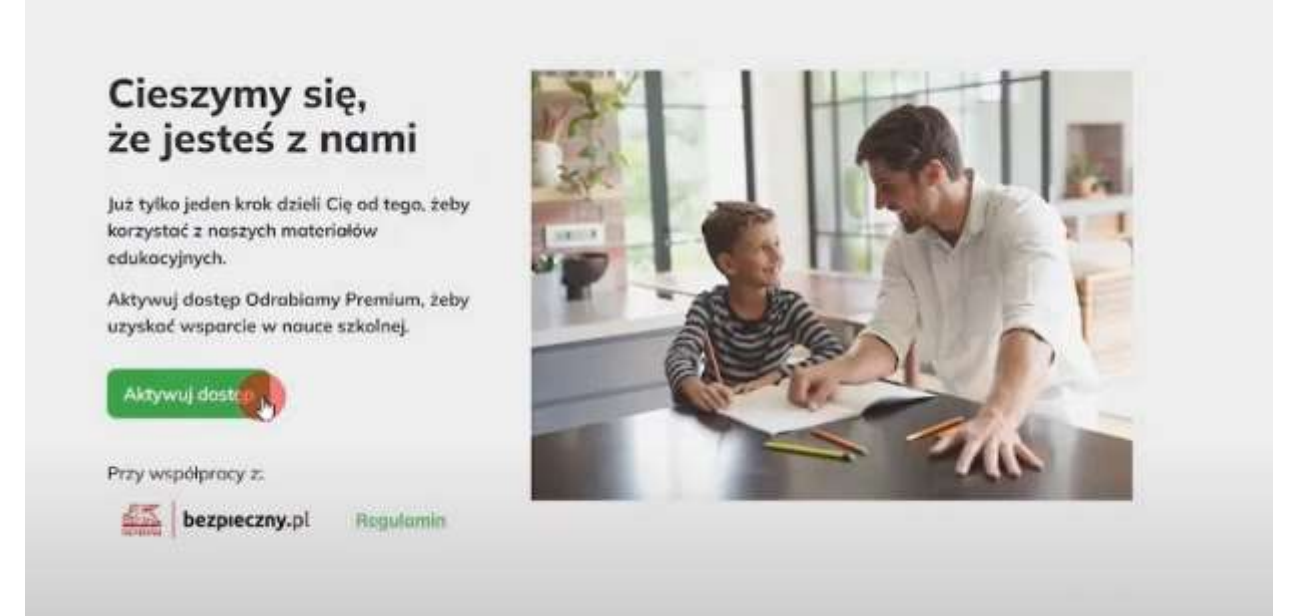